# The Legacy Print Spooler: A story about vulnerabilities from the previous millennium until today

**Peleg Hadar,** Senior Security Researcher, SafeBreach Labs **Tomer Bar**, Research Team Leader, SafeBreach Labs

**Created:** January 2020 **[Updated](#page-20-0):** July 2020 (See the "*Updated Notes*" section)

#### **Table of Contents**

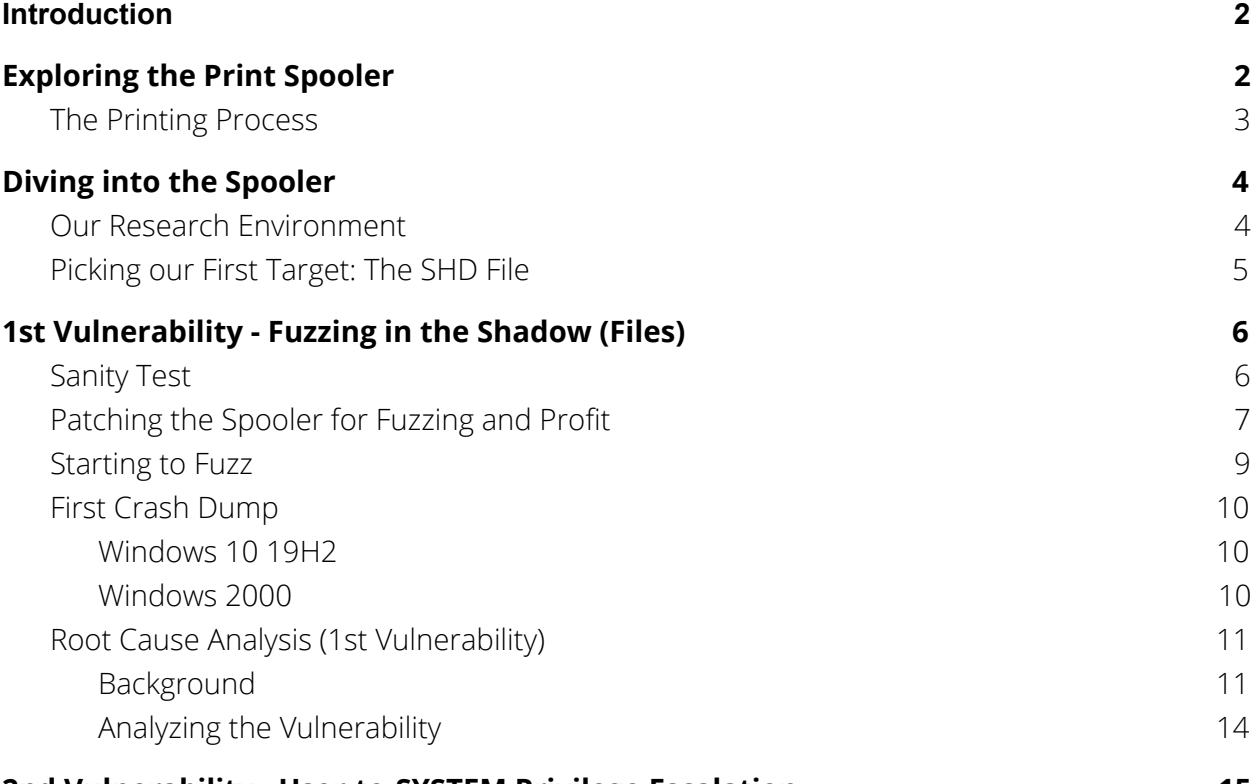

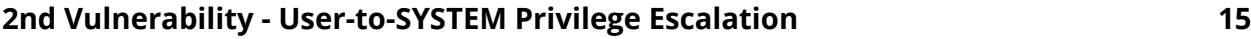

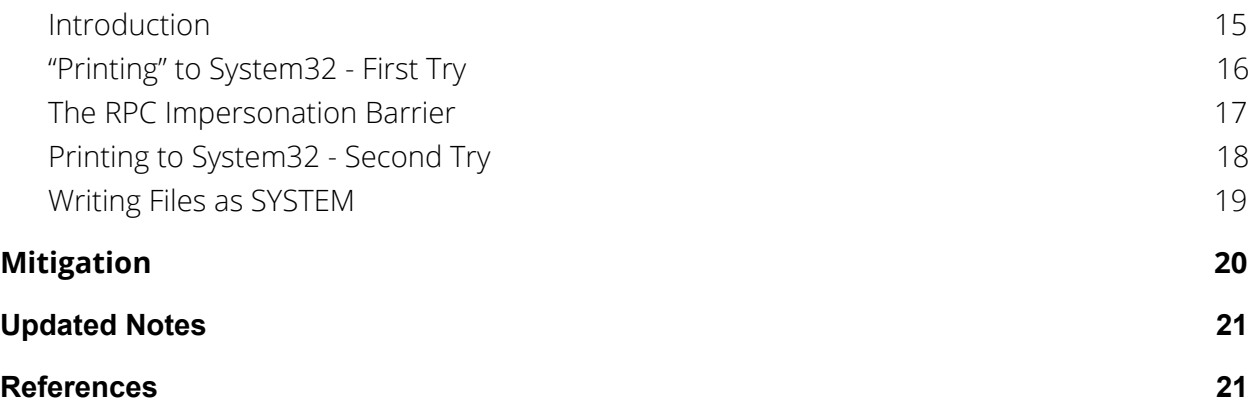

## <span id="page-1-0"></span>**Introduction**

SafeBreach Labs discovered three vulnerabilities in the Windows **Print Spooler** service.

This is the story of how we discovered the DoS, CVE-2020-1048 and CVE-2020-1337 vulnerabilities which we reported to Microsoft.

In this blog post, we will demonstrate our journey since we found the vulnerabilities, starting with exploring the Print Spooler components, diving in to the undocumented SHD file format and its parsing process, and last but not least, we will present both of the vulnerabilities which we found in the Print Spooler mechanism and analyze the root cause.

## <span id="page-1-1"></span>**Exploring the Print Spooler**

The Print [Spooler](https://docs.microsoft.com/en-us/windows/win32/printdocs/print-spooler) is the primary component of the printing interface in Windows OS. It's an executable file that manages the printing process. Some of its responsibilities are:

- Retrieving and loading the printer driver
- Spooling high-level function calls into a print job
- Scheduling the print job for printing

## <span id="page-2-0"></span>**The Printing Process**

The Print Spooler is based on an RPC client/server model, which means that there are several processes which are involved in a single printing operation.

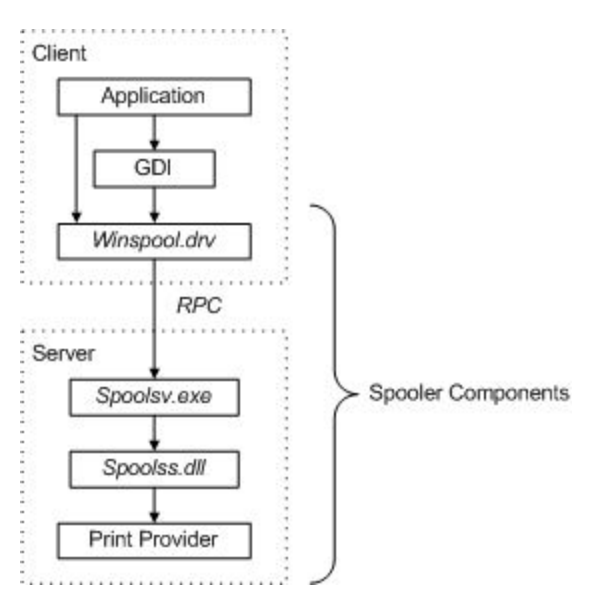

*Screenshot Reference:*

*[https://docs.microsoft.com/en-us/windows-hardware/drivers/print/introduction-to-spooler-comp](https://docs.microsoft.com/en-us/windows-hardware/drivers/print/introduction-to-spooler-components) [onents](https://docs.microsoft.com/en-us/windows-hardware/drivers/print/introduction-to-spooler-components)*

Let's walk-through the printing process in brief:

- 1. **A user application creates a print job by calling the [GDI](https://docs.microsoft.com/en-us/windows/win32/gdi/windows-gdi)** (Graphics Device Interface) which provides the application with the ability to print graphics and/or formatted text (for example, **[StartDoc\)](https://docs.microsoft.com/en-us/windows/win32/api/wingdi/nf-wingdi-startdoca)**.
- 2. **GDI makes an RPC call to Winspool.drv** (The client-side of the spooler, which exports RPC stubs), for example, GDI may use the **[StartDocPrinter](https://docs.microsoft.com/en-us/windows/win32/printdocs/startdocprinter)** function to forward the call to the Spooler Server (spoolsv.exe).
- 3. The spooler server **(Spoolsv.exe)** forwards the print job to the print router.
- 4. The print router **(spoolss.dll**) redirects the print job to one of the following print providers:
- a. If the printer is connected locally it will be redirected to the [Local](https://docs.microsoft.com/en-us/windows-hardware/drivers/print/local-print-provider) Print [Provider](https://docs.microsoft.com/en-us/windows-hardware/drivers/print/local-print-provider) (**localspl.dll**)
- b. Otherwise, it will be redirected to a Network Print Provider (e.g. Win32spl.dll, Inetpp.dll, etc.)

**Note:** We will focus on the first local scenario. In this scenario, a local printer is connected to the workstation. (A pure-virtual printer can be added using Microsoft's default API. No special permissions are required.)

- 5. **The local print provider (localspl.dll)** performs the following:
	- a. **Creates a Spool File (.SPL)** which contains the data to be printed [\(EMF-SPOOL,](http://msdn2.microsoft.com/en-us/library/cc231034.aspx) RAW, TEXT) and a Shadow File (.SHD) which contains metadata about the print job. **We will dive into the SHD format soon.**
	- **b. Redirects the print job to the print processor**.
- 6. **The print processor**, in our case, the local **winprint** processor, **reads the print job's spooled data.** (Remember, this is the SPL file which might contain EMF-SPOOL, RAW, PSCRIPT1 or TEXT. Then the print processor **converts the spooled data to RAW [Data](https://docs.microsoft.com/en-us/windows-hardware/drivers/print/raw-data-type) Type** and sends it back to the appropriate **port monitor** for printing.
- 7. The port monitor, which is responsible for **communicating between the user-mode spooler and the kernel-mode port drivers**, will **write the data to the printer.** (We will use the local port, so it will just write the data to a predefined file path.)

## <span id="page-3-0"></span>**Diving into the Spooler**

### <span id="page-3-1"></span>**Our Research Environment**

First, we defined our research environment:

● An updated Windows 10 x64 19H2 (The latest build while we wrote this article was 10.0.18362.535.)

● A local printer which prints to a file (very convenient for testing purposes) It can be added by a limited user (low-integrity) using three simple PowerShell commands. (You can do the same with WinAPI as well.):

```
Add-PrinterPort -Name "c:\temp\a.bin"
Add-Printer -Name "Test2" -DriverName "MS Publisher Color Printer" -PortName "c:\temp\a.bin"
```
In this example, we've added a local port which prints into a file (c:\temp\a.bin) and configured a local printer named "Test2", which prints its jobs to this port.

### <span id="page-4-0"></span>**Picking our First Target: The SHD File**

After we learned a bit about the Print Spooler architecture and components, we asked ourselves where we should start.

Let's summarize the two last steps of the printing process for a moment:

- *1. The local print provider (localspl.dll) creates a Spool File (.SPL) which contains the data to be printed ([EMF-SPOOL,](http://msdn2.microsoft.com/en-us/library/cc231034.aspx) RAW, TEXT) and a Shadow File (.SHD) which contains metadata about the print job.*
- *2. The print processor reads the print job's spooled data.*

We know that the SPL file can be an interesting target to attack (and we might approach it later) as it's being handled by the GDI which has a big attack surface (a lot of bugs were found in this one), **but** we were more interested in the SHD files for the following reasons:

1. **This format doesn't have any official documentation and we were curious.** We asked ourselves some questions: What component is in charge of parsing this file? What does it contain? Is it encrypted? What impact can we have if we change this file?

Later on *we did find an out-dated (and pretty impressive) SHD documentation here: <http://www.undocprint.org/formats/winspool/shd>*

2. Before even diving into a single piece of code, we looked at spoolsv.exe behavior while it started and we noticed that it **enumerates SHD and SPL files** in the PRINTERS folder (which is where the spool files are saved:)

Process Name PID Operation spoolsv.exe 43500 AQueryDirectory spoolsv.exe 43500 RoQueryDirectory

Path

C:\Windows\System32\spool\PRINTERS\FP\*.SPL C:\Windows\System32\spool\PRINTERS\\*.SHD

We assumed that if spoolsv.exe will find SPL and/or SHD files, it will try to parse them and maybe even send a print job to the printer.

**This seemed very interesting, as it provides a convenient way to send data directly to the spooler, which will (probably) be parsed and be used by other components as well**. All we need to do is to drop some files into the directory and restart the service. Dropping a file into this directory is possible for every limited-user in the system.

<span id="page-5-0"></span>**We decided to start with fuzzing** this exact flow of shadow (SHD) file parsing.

## **1st Vulnerability - Fuzzing in the Shadow (Files)**

## <span id="page-5-1"></span>**Sanity Test**

In order to make sure we can drop a large set of files that will be parsed successfully by the Print Spooler, we need make sure that we have the following:

- 1. **A single SHD file which works** (which means that the spooler will read it, send it to the virtual printer, and print to a file successfully).
- **2. No limit on the amount of SHD files that can be processed** We want to make sure that the spooler service can process unlimited SHD files. **We prefer to drop a lot of files and restart the service once** rather than restart the service multiple times (to reduce the overhead).

We marked the "Keep printed documents" option and printed an empty document using mspaint.exe, to get the SPL and SHD files we needed:

Print spooled documents first

Keep printed documents

 $\sqrt{\ }$  Enable advanced printing features

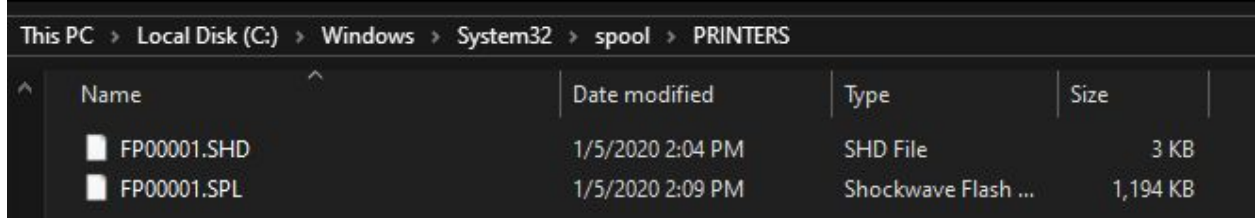

We restarted the Print Spooler service, but nothing happened. It just ignored our files. We assumed it probably marked the job status as "Printed" so it won't send the same print jobs to the printer twice.

Using the following unofficial SHD [documentation](http://www.undocprint.org/formats/winspool/shd) and RE'd of the updated binaries using IDA Pro and WinDbg, we created an updated SHD template for 010 Editor which includes the relevant fields for our research.

The template will be published on [SafeBreach](https://github.com/SafeBreach-Labs/Spooler) Labs' GitHub repository.

As can be seen in the following screenshot, the wStatus value of the SHD file is 0x480.

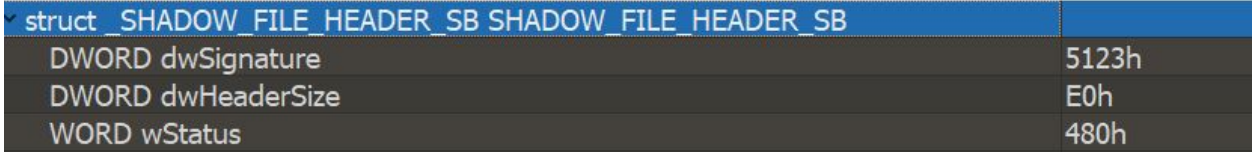

According to Microsoft's [documentation](https://docs.microsoft.com/en-us/openspecs/windows_protocols/ms-rprn/1625e9d9-29e4-48f4-b83d-3bd0fdaea787), that means the following: JOB\_STATUS\_PRINTED | JOB\_STATUS\_USER\_INTERVENTION

**We changed it to JOB\_STATUS\_RESTART (0x800) and it worked. We have a valid SHD file that we can mess with during the fuzzing.**

### <span id="page-6-0"></span>**Patching the Spooler for Fuzzing and Profit**

Next, we want to make sure we have no limitation on the number of SHD files that can be processed by Print Spooler.

At the start, we looked at the same operation of SHD file enumeration as we showed before in the Process Monitor, and examined the stack trace:

U 10 KemelBase.dll FindFirstFileW + 0x1c U 11 localspl.dll ProcessShadowJobs + 0x14b  $U$  12  $\sim$  localspl.dll BuildPrinterInfo + 0x6b6

Looks like the interesting function is in **localspl.dll** (the local print provider):

#### **ProcessShadowJobs**.

We googled the name of the function and we found an interesting project called **OpenNT** which contains a very old version (1995-ish) of Windows source code including **[localspl](https://github.com/Paolo-Maffei/OpenNT/blob/master/printscan/print/spooler/localspl/init.c)** which [implements](https://github.com/Paolo-Maffei/OpenNT/blob/master/printscan/print/spooler/localspl/init.c) this exact function.

This is very interesting, as we compared most of the logic and the code seemed to be **very similar** to the Windows 10 version so it was a good start.

After auditing the source code we found a limitation inside the **ReadShadowJob** function (called from ProcessShadowJobs which we will talk about very soon) which we needed to bypass:

The function extracts the job id from the SHD file, and compares it to MaxJobId which is 256. **If it's bigger than 255, it won't process the file**.

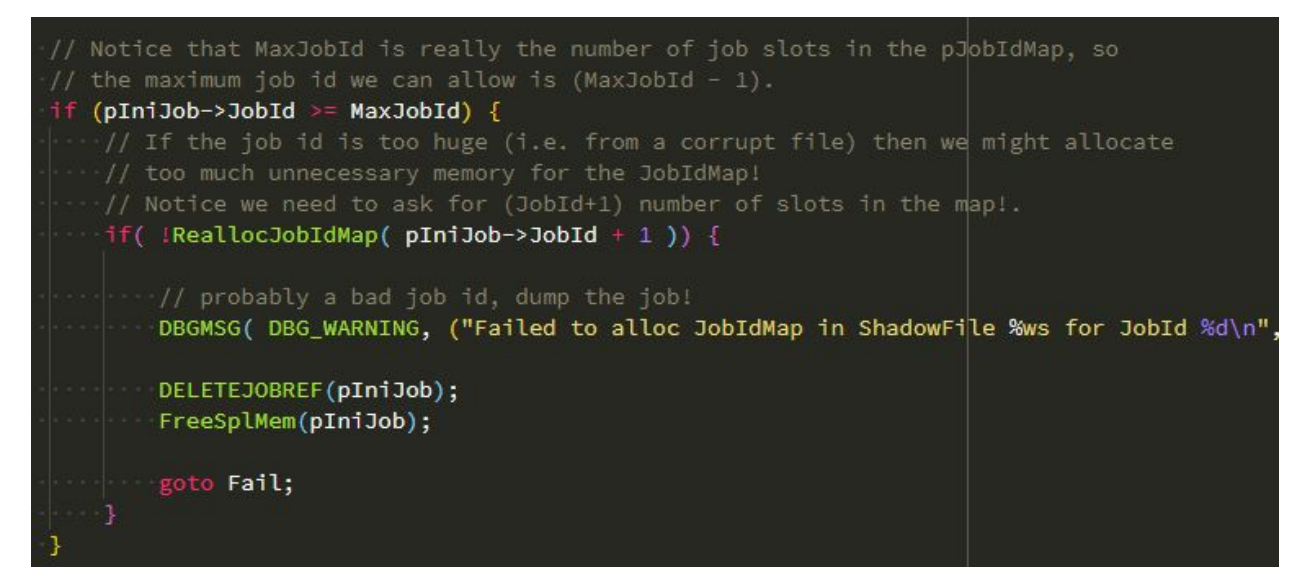

This is how it looks in the Windows 10 version:

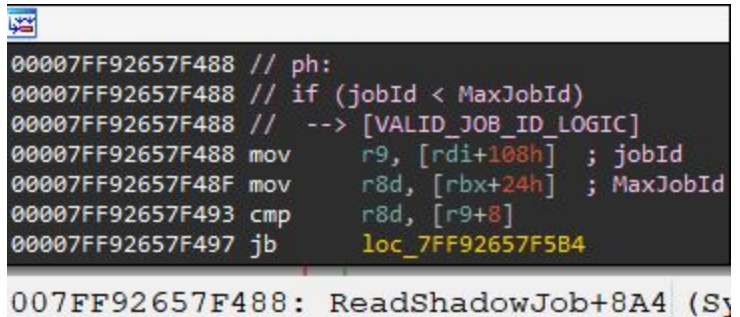

In order to bypass the test we patched the **jb** instruction with 6 NOPs:

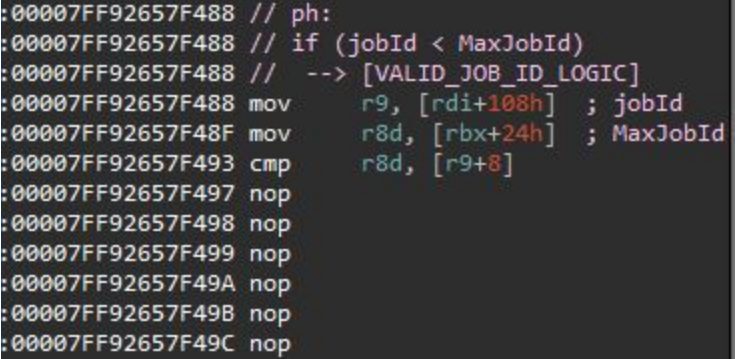

### <span id="page-8-0"></span>**Starting to Fuzz**

As a start, we decided to write and use our own simple fuzzer.

When we looked at the start of the **ReadShadowJob** function, we noticed that each SHD file must have an **existing** SPL file with the same name as well, as it's using CreateFile with the OPEN\_EXISTING flag:

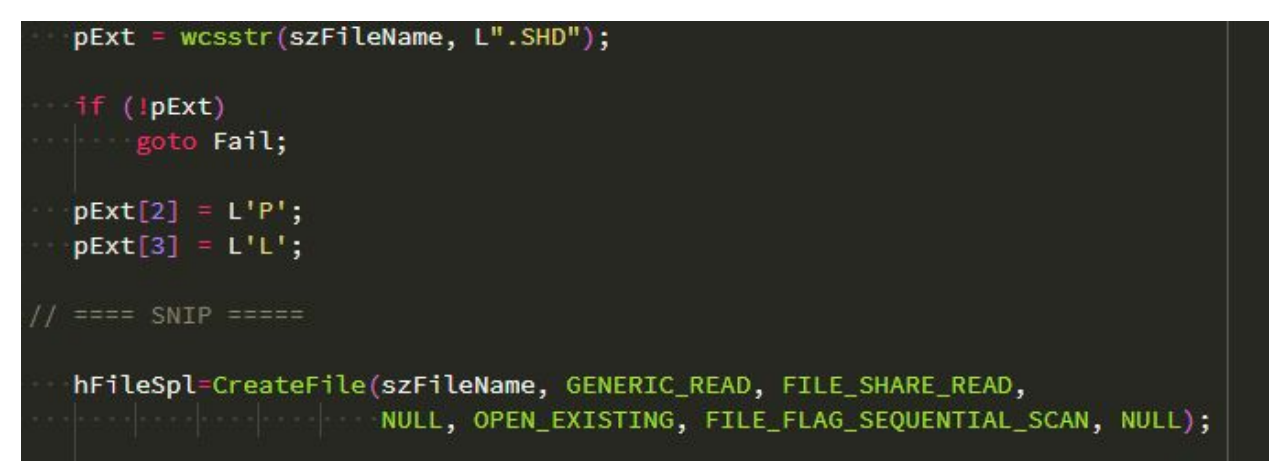

We didn't find any usage of the handle to the SPL file in this function, so we decided to drop empty SPL files for optimization purposes.

After the fuzzer was done generating all of our crafted SHD files, we restarted the Print Spooler service. As we mentioned, we patched it so it can process all of our files at once (no need to restart the service.)

### <span id="page-9-0"></span>**First Crash Dump**

#### <span id="page-9-1"></span>**Windows 10 19H2**

After approximately 20 minutes of fuzzing we've noticed a crash, which was reproducible:

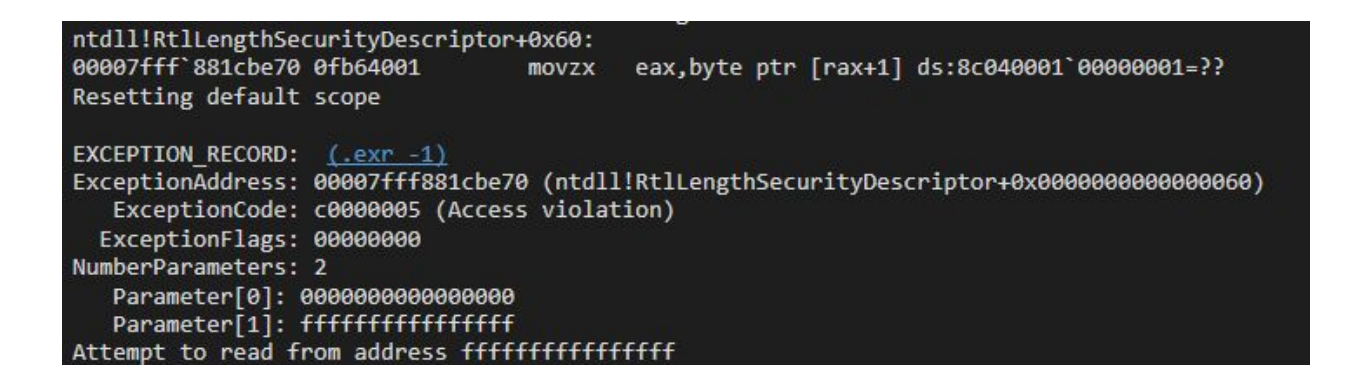

The stack trace was as follows:

ntdll!RtlLengthSecurityDescriptor+0x60 localspl!WriteShadowJob+0x18e localspl!PortThread+0x4b4

#### <span id="page-9-2"></span>**Windows 2000**

We wanted to check if this bug existed on Windows 2000, assuming that this is pretty old code and there is a chance that the bug existed on this version as well. Here is how we checked:

We took a valid SHD file from Windows 2000 and changed it in order to trigger the bug.

The file was similar to the Win10 SHD version, except for some DWORD (32 bit) / QWORD (64 bit) differences.

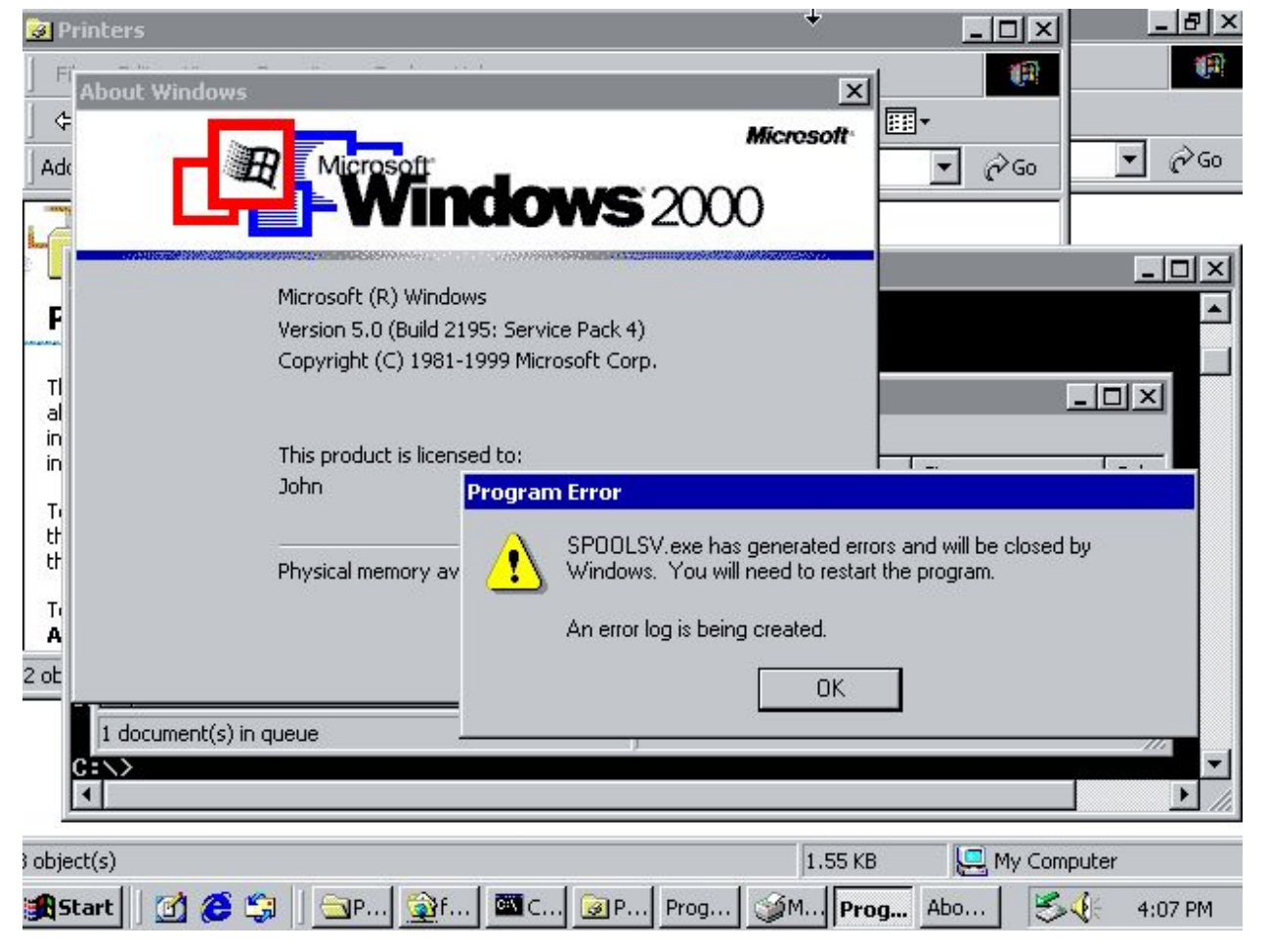

We dropped the file and restart the Spooler service:

**And we have a crash on Win2000 as well :). Apparently we found a very (very) old bug.**

## <span id="page-10-0"></span>**Root Cause Analysis (1st Vulnerability)**

#### <span id="page-10-1"></span>**Background**

Before we dive into the bug root cause, we will provide you with the context of what happened so far (until the bug was triggered) in order for you to understand the bug better.

- 1. During the Spooler initialization process, the **ProcessShadowJobs** function was called in order to process the SHD files which needed to be printed.
- 2. Each SHD file was parsed by the **ReadShadowJob** which treats the SHD file as a **serialized struct**, extracting the values from the struct and assigning them to an **INIJOB** struct (which is undocumented). The **INIJOB** struct is allocated on the heap:

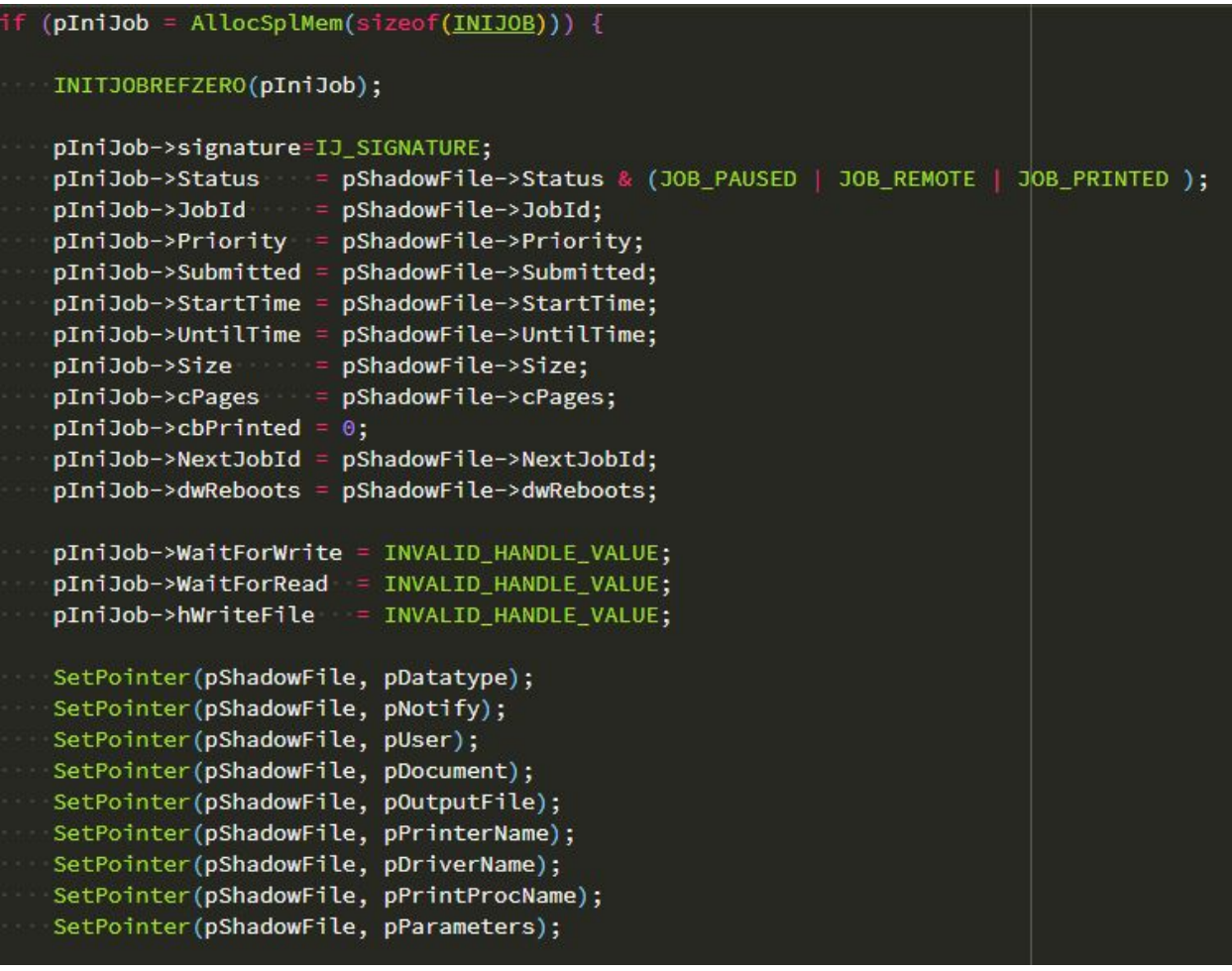

3. Moving on a little bit further, a **scheduler** thread was created (while initializing the local print provider):

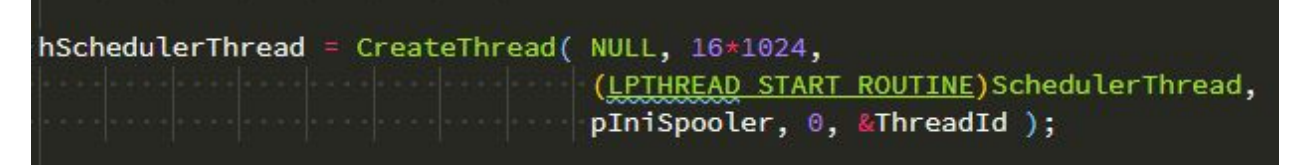

4. The scheduler initialization process iterated all of the **Spooler ports** and made sure that each port had its own thread which can handle print jobs:

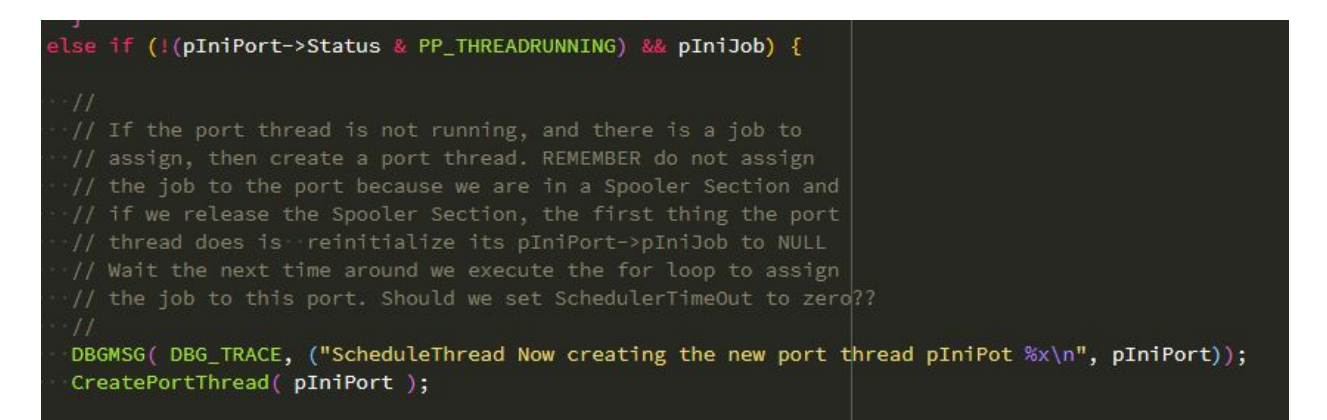

5. Once the port thread was ready, an infinite loop was run which waited for a print job (which was represented as the INIJOB struct, parsed from the SHD file):

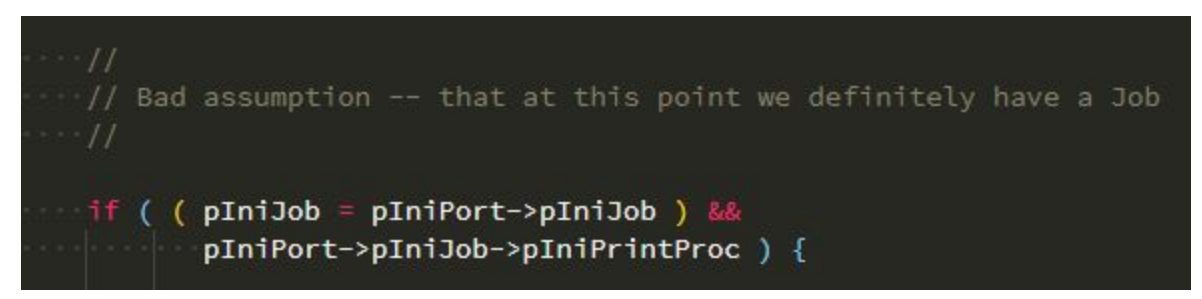

6. After altering some attributes of the INIJOB struct, the Port thread function rewrote the SHD file by calling **WriteShadowJob**, and then sent the print job to a print processor (by calling **PrintDocumentThruPrintProcessor**.)

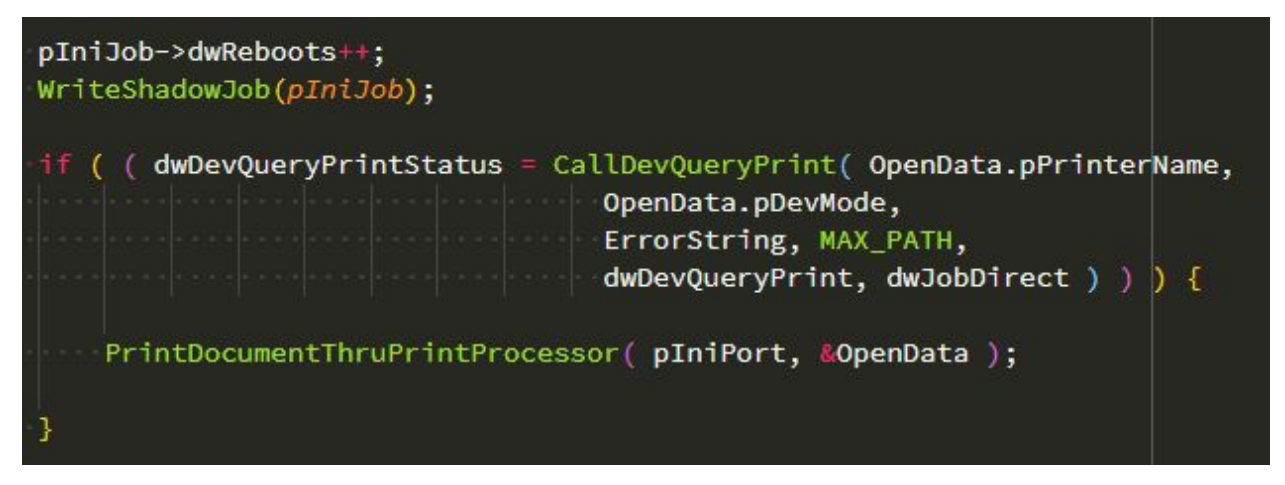

#### <span id="page-13-0"></span>**Analyzing the Vulnerability**

The following is the stack trace of the crash:

```
ntdll!RtlLengthSecurityDescriptor+0x60
localspl!WriteShadowJob+0x18e
localspl!PortThread+0x4b4
```
The **WriteShadowJob** function does the opposite of ReadShadowJob. It converts an INIJOB struct into a SHADOW\_FILE struct and writes it back to a file.

During the conversion process, it tries to retrieve the length of a SECURITY\_DESCRIPTOR struct **which was originally extracted from our crafted SHD file**.

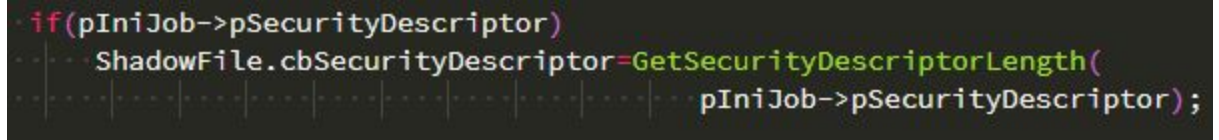

This is the root cause of the bug, which we have already seen in the screenshot of the crash dump:

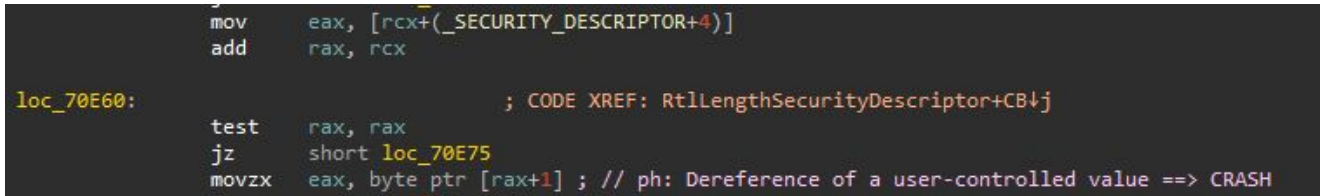

**RtlLengthSecurityDescriptor tried to dereference rax** (which contains the address of the security descriptor struct inside the SHD file and can be controllable **by any user**).

Let's take a look at the Shadow File which caused the crash:

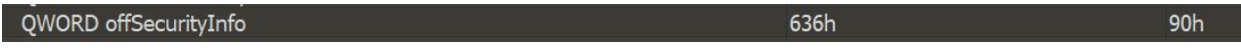

Our fuzzer changed the offset of the SecurityInfo (which is the SECURITY DESCRIPTOR struct) to 0x636 (instead of 0x624):

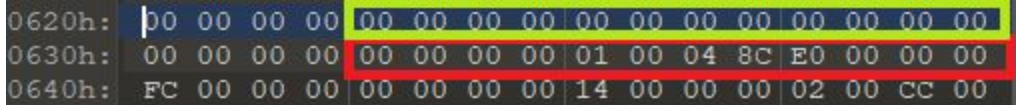

Before the fuzzer made the change to the file, the function read 8 bytes of NULL (the green square in the screenshot) and didn't try to dereference the data because it was equal to 0.

**When the fuzzer incremented the offset of the Security Descriptor struct by 0x10, it was no longer 0 (the red square in the screenshot), so it tried to dereference it, and then it crashed, resulting in crashing the service (DoS.)**

rax=8c04000100000000

ntdll!RtlLengthSecurityDescriptor+0x60: 00007fff'881cbe70 0fb64001 movzx

eax, byte ptr [rax+1] ds:8c040001`00000001=??

## <span id="page-14-0"></span>**2nd Vulnerability - User-to-SYSTEM Privilege Escalation**

### <span id="page-14-1"></span>**Introduction**

When we did the fuzzing process, we learned a lot about the Spooler mechanism. We figured out what exactly happens during the printing process, which components are involved, what is the connection between each component, and how exactly the SHD (Shadow file) format is parsed.

So we took a look once again at the updated SHD file format: (This is a cropped version):

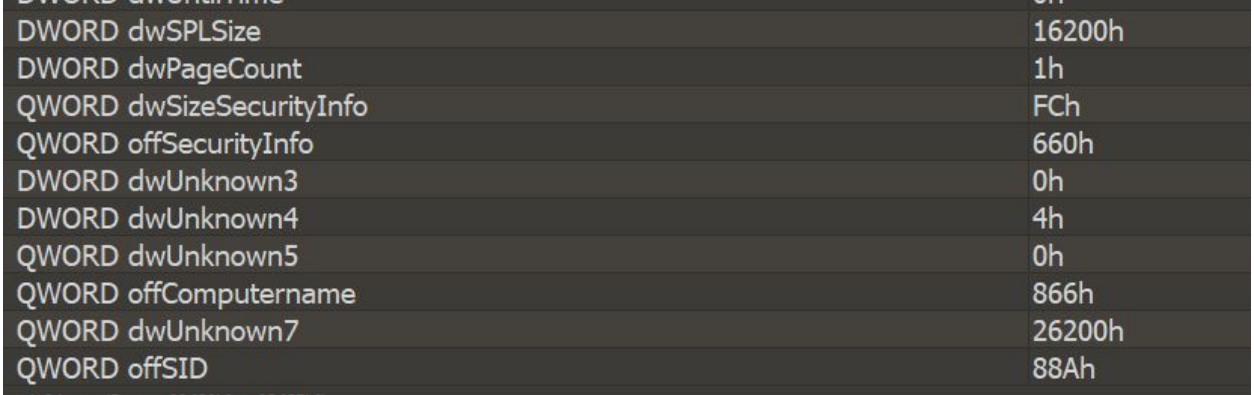

The fact that the SID of the user which created the print job was included in the SHD file seemed very interesting to us as any user can craft an SHD file. We immediately asked ourselves how the Print Spooler handles privileges, as it runs as NT AUTHORITY\SYSTEM. We will find out soon.

So if the Print Spooler provides us with the ability to print to a file, maybe we can "print" a malicious file to System32 on behalf of NT AUTHORITY\SYSTEM?

We assumed it's possible since the Spooler runs as NT AUTHORITY\SYSTEM so it should be able to write to System32.

## <span id="page-15-0"></span>**"Printing" to System32 - First Try**

First, we used a Windows 10 VM with a limited-user and configured it as follows:

- 1. Added a local print port, located in System32. The file would be written to this path.
- 2. Added a local virtual printer which used the port we created.

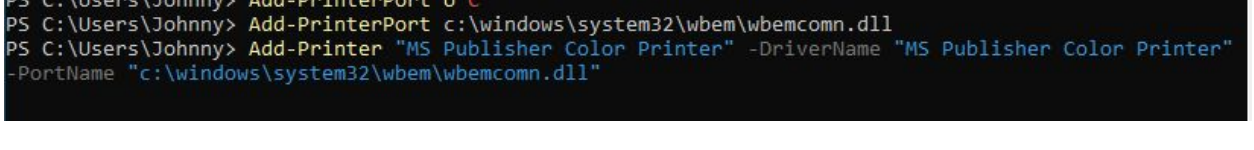

PS C:\Users\Johnny> (Get-Printer -Name "MS Publisher Color Printer").PortName c:\windows\system32\wbem\wbemcomn.dll

Next, using WinAPI we wrote a simple C program which prints **RAW [Data](https://docs.microsoft.com/en-us/windows-hardware/drivers/print/raw-data-type) Type** using our printer. We used RAW because we wanted to write a DLL file and we didn't want the data to be parsed by any further component, just written as-is.

We used a dummy DLL for PoC purposes and fired up the program to "print" the file to System32 within the context of the limited user:

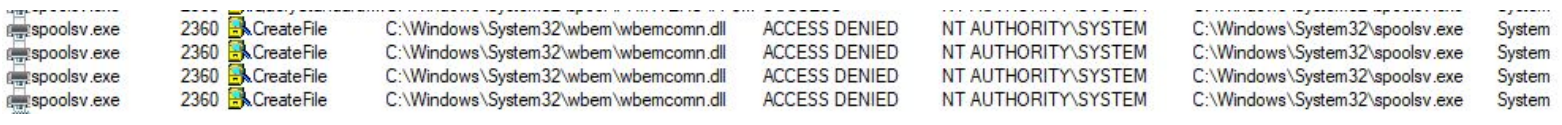

Our first try failed. We assumed it wouldn't be so straight-forward, but let's try to figure out why.

### <span id="page-16-0"></span>**The RPC Impersonation Barrier**

As we mentioned at the start of the article - when a user creates a printing job, it is sent over RPC to spoolsv.exe. In order to block the option of abusing the Print Spooler service and perform operations as SYSTEM, Microsoft used the impersonation feature of RPC which performs most of the tasks **on behalf of the user which created the print job**.

This is the logic of the impersonation :

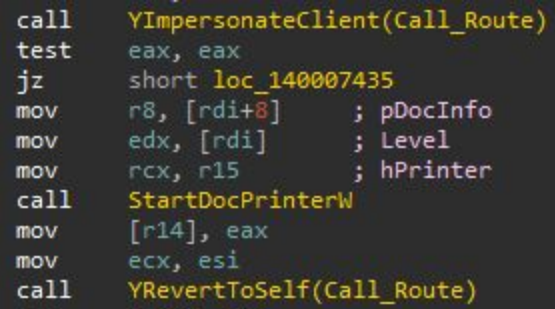

It's simple as this:

- 1. Call to **[RpcImpersonateClient](https://docs.microsoft.com/en-us/windows/win32/api/rpcdce/nf-rpcdce-rpcimpersonateclient)**
- 2. Call StartDocPrinter using the token of the user who created the print job
- 3. Call to **[RpcRevertToSelf](https://docs.microsoft.com/en-us/windows/win32/api/securitybaseapi/nf-securitybaseapi-reverttoself)**

## <span id="page-17-0"></span>**Printing to System32 - Second Try**

We understood that we have to find some kind of use-case in which the Print Spooler will be able to create and perform our print job using its own SYSTEM token (and not by impersonation).

We recalled the **ProcessShadowJobs** function, which we mentioned in the previous vulnerability. The function is called when the Spooler is being initialized and **processes all of the SHD files within the Spooler folder.**

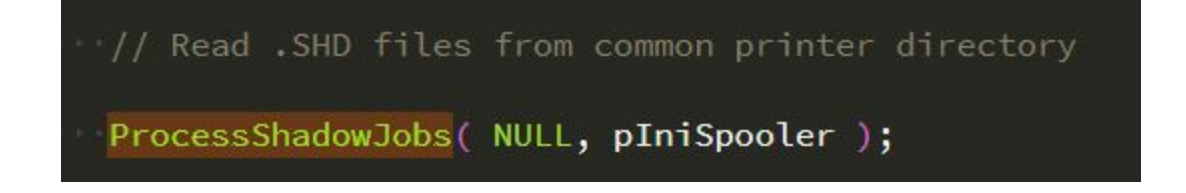

We wondered: Are you telling us that there is a function which (A) reads unencrypted serialized data (B) from a folder which we have write access to as a limited user and (C) we can fully control the data? Sounds like a plan!

Originally, we assumed that during the early stages of the service initialization (and processing the SHD files), there was no context nor impersonation, as the SHD files were already written.

We also assumed that the context of the user is extracted out of the SHD file (remember the SID field), but we found something better:

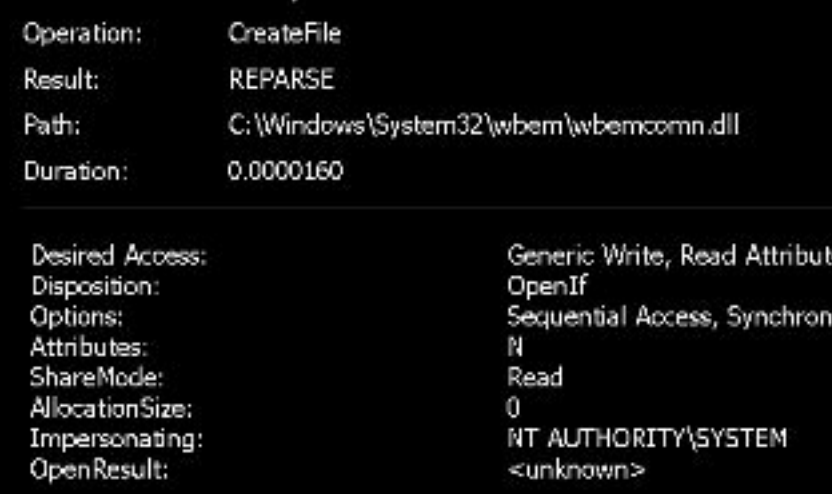

#### **It appears that the service is impersonating itself and operates as NT AUTHORITY\SYSTEM!**

Let's try to change the SHD file to contain the SYSTEM SID, write it to the Spooler's folder then restart the computer. Once the Spooler is restarted it will process the SHD file, parsing the SYSTEM's SID and performing the operations on behalf of SYSTEM.

### <span id="page-18-0"></span>**Writing Files as SYSTEM**

We used a valid SHD file as a template and changed the following fields:

- 1. The SPLSize field. This is the size of the DLL which we want to write.
- 2. The status of the print job. We changed it to 0x800 so the spooler would process it.
- 3. The job number.

Next, we copied the crafted SHD file and our DLL (as the SPL file) to the Spooler's directory, running as a limited user:

```
c:\temp>copy 00001.* C:\Windows\System32\spool\PRINTERS\
00001.shd
00001.spl
        2 file(s) copied.
```
And then, we restarted the computer. We enabled ProcMon on boot so we could understand if we were able to write the DLL to System32:

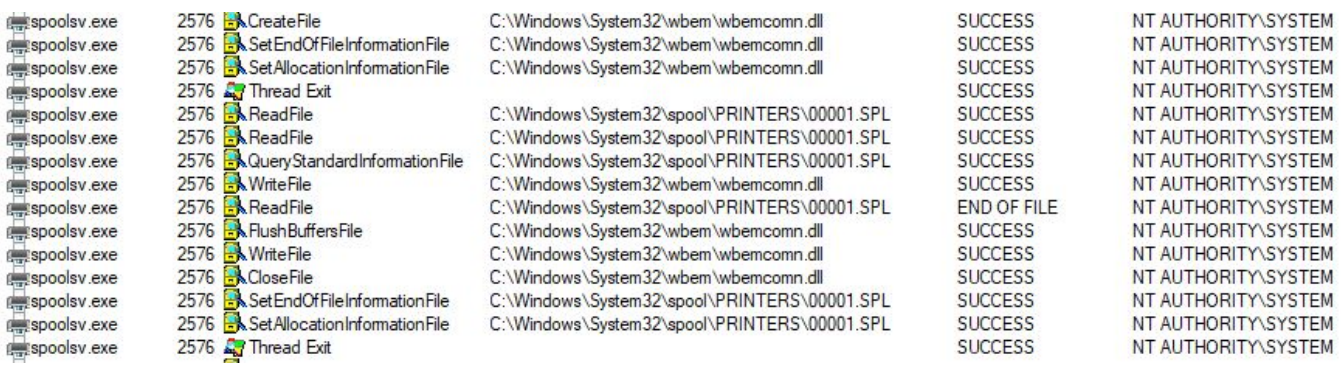

**We succeeded. We just achieved a privilege escalation from a limited user to NT AUTHORITY\SYSTEM and wrote an arbitrary DLL file in System32.**

**As a bonus, multiple Windows services loaded our DLL (wbemcomn.dll) as they didn't verify the signature and tried to load the DLL from an unexisting path, meaning we also got code execution.**

- svchost.exe.SYSTEM.hello-world.dll
- taskhostw.exe.SYSTEM.hello-world.dll
- WMIADAP.exe.SYSTEM.hello-world.dll
- WmiPrvSE.exe.DESKTOP-3N574l6\$.hello-world.dll
- WmiPrvSE.exe.SYSTEM.hello-world.dll

Our wbemcomn.dll loaded an additional DLL named "hello-world.dll", which dropped a txt file each time it got loaded. **The name of the txt file consists of the username and the process which loaded it.**

## <span id="page-19-0"></span>**Mitigation**

One of the root causes of the arbitrary file write bug class (in the context of local privilege escalation) is the fact that an unprivileged user is allowed to write directly to folders which are being handled directly by services which run as NT AUTHORITY\SYSTEM, for example:

- System32\spool\PRINTERS CVE-2020-1048, CVE-2020-1337, Spooler DoS
- Spool\drivers\color CVE-2020-1117 (RCE)
- System32\tasks CVE-2019-1069
- C:\ProgramData\Microsoft\Windows\WER\ReportQueue CVE-2019-0863
- c:\windows\debug\WIA
- c:\windows\PLA 3 sub directories.

In addition to reporting the vulnerabilities to MSRC, we also translated our experience into a Mini-Filter Driver as a PoC for demonstrating how one can prevent the exploitation of such vulnerabilities in real-time.

You can find the source code in our GitHub repository [3] . **Please notice that the code was written for demonstration purposes only, and should not be used in a production environment.**

## <span id="page-20-0"></span>**Updated Notes**

Update (May 2020): Microsoft released a patch for the EoP vulnerability we found and assigned it CVE-ID: **[CVE-2020-1048](https://portal.msrc.microsoft.com/en-US/security-guidance/advisory/CVE-2020-1048)**.

Update (June 2020): We have found a way to bypass the patch and re-exploit the vulnerability on the latest Windows version. Microsoft assigned this vulnerability CVE-ID: **CVE-2020-1337** and it will be patched on August's Patch Tuesday.

<span id="page-20-1"></span>**We will be able to release technical details once it is patched. Stay tuned.**

## **References**

- [1] Yuan, Feng: Windows Graphics [Programming:](https://www.amazon.co.uk/exec/obidos/ASIN/0130869856) Win32 GDI and DirectDraw
- [2] <https://www.codeproject.com/Articles/8916/Printing-Architecture>
- [3] <https://github.com/SafeBreach-Labs/Spooler>